# **MEINE SOH**

## Anmeldung am Patientenportal

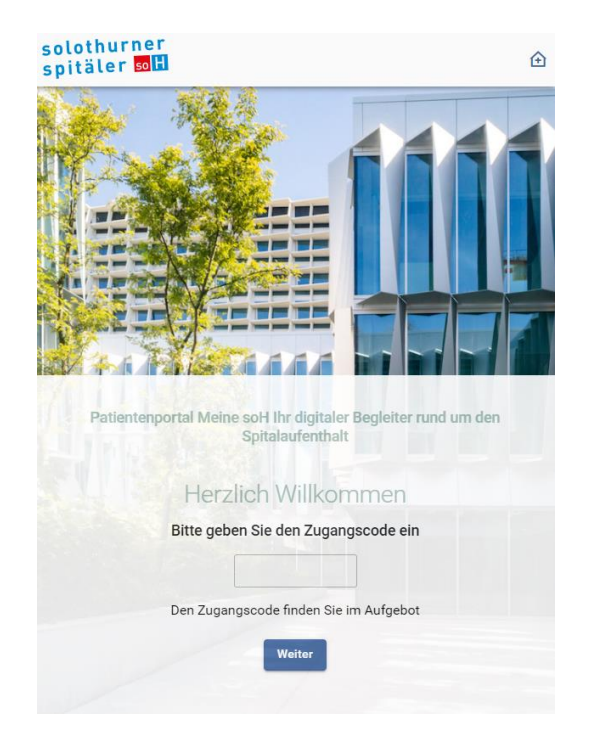

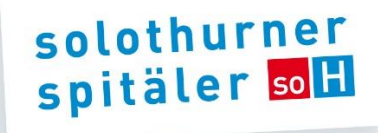

## **Meine soH**

Ihr digitaler Begleiter rund um den Spitalaufenthalt.

Das Patientenportal ermöglicht Ihnen jederzeit und standortunabhängig Zugriff auf ausgewählte Inhalte\* Ihrer persönlichen Patientenakte der Solothurner Spitäler.

Die Daten sind dabei verschlüsselt und nur mittels Zweifaktor-Authentifizierung einsehbar. Hierfür benötigen Sie die Zugangsdaten (bestehend aus QR-Code und Zugangscode), sowie Ihr Smartphone. Die Zugangsdaten erhalten Sie von Ihrer behandelnden Klinik. Der Aufruf von Meine soH erfolgt über den Internet Browser auf einem beliebigen Gerät (Smartphone, Tablet, PC, etc.)

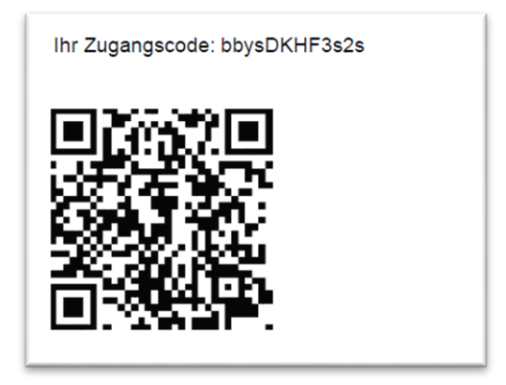

*Beispiel QR-Code und Zugangscode*

\*Aktuell (06/2023) stehen Ihnen Ihre Röntgenbilder zur Verfügung.

## **Anmeldung über Smartphone oder Tablet**

Dazu benötigen Sie den erhaltenen QR-Code.

Öffnen Sie Ihre **Kamera-App** und richten Sie die Kamera auf den **QR-Code**. Das Gerät zeigt Ihnen einen Link an, den Sie anwählen müssen. Sie gelangen direkt auf die Startseite von Meine soH.

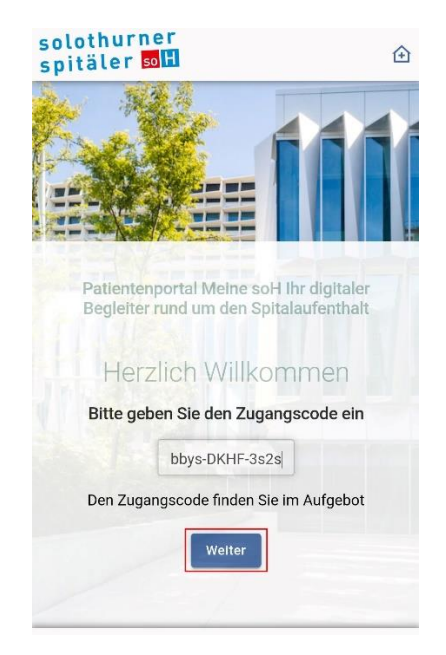

Der Zugangscode ist automatisch befüllt. Klicken Sie auf **Weiter**.

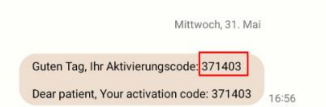

Sie erhalten **per SMS** einen 6-stelligen Code. Dieser ist für 5 Minuten gültig

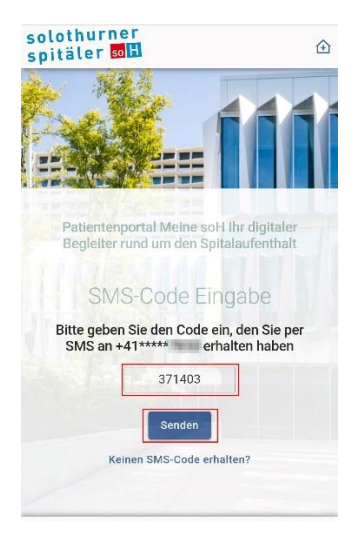

#### Den Code in das Feld SMS-Code eingeben und auf **Senden** klicken.

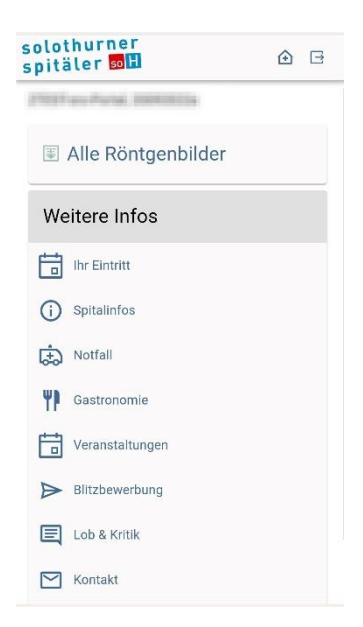

Sie haben sich erfolgreich auf dem Patientenportal **Meine soH** angemeldet.

## **Anmeldung über PC oder Tablet**

Dazu benötigen Sie den erhaltenen Zugangscode.

Starten Sie auf Ihrem Gerät (Tablet, PC, etc.) den Internet Browser (Edge, Firefox, etc.) und öffnen Sie die Webseite **meinesoh.spitalportal.ch**. Sie gelangen auf die Startseite von Meine soH.

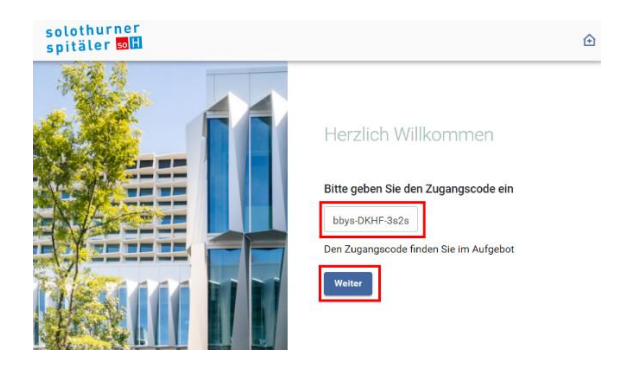

Den erhaltenen Zugangscode eingeben. Klicken Sie auf **Weiter**.

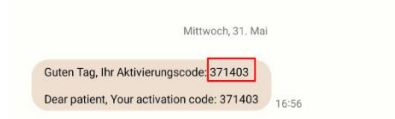

#### Sie erhalten **per SMS** einen 6-stelligen Code. Dieser ist für 5 Minuten gültig.

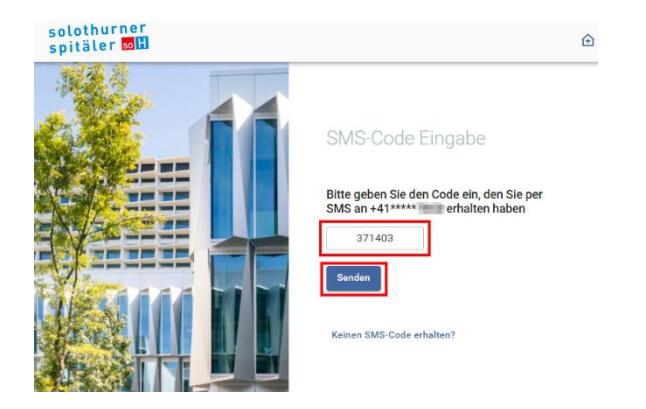

Den Code in das Feld SMS-Code eingeben und auf **Senden** klicken.

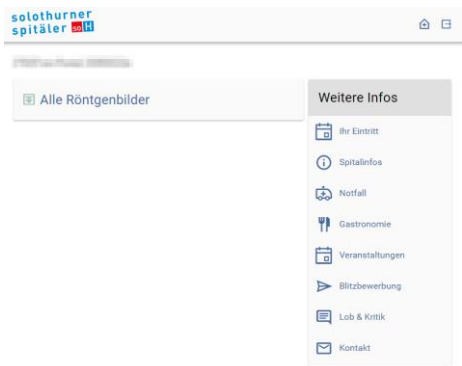

Sie haben sich erfolgreich auf dem Patientenportal **Meine soH** angemeldet.

### **Unterstützung Meine soH**

Unser Support steht Ihnen von Montag bis Freitag von 07:00 bis 12:00 Uhr und 13:00 bis 16:00 Uhr zur Verfügung.

> Telefonisch +41 32 627 30 42 oder per E-Mail meinesoh@spital.so.ch